## **Power On Self Test Beep Codes for AMI and Phoenix BIOS**

<span id="page-0-0"></span>**When an IBM compatible computer is first turned on, the hardware runs a Power-On Self Test (POST). If errors are encountered during this POST test, they are usually displayed via an audio beep or in the form of a code number flashed across the screen. With this audio code in hand, you can determine what part of the system is having problems and find a solution.**

#### **[Standard IBM Error Codes](#page-0-0)** | **[AMI Beep Codes](#page-1-0)** | **[Phoenix Beep Codes](#page-2-0)** | **[Award Beep Codes](#page-3-0) | [BIOS Upgrades](#page-0-0)**

## **Standard Original IBM POST Error Codes**

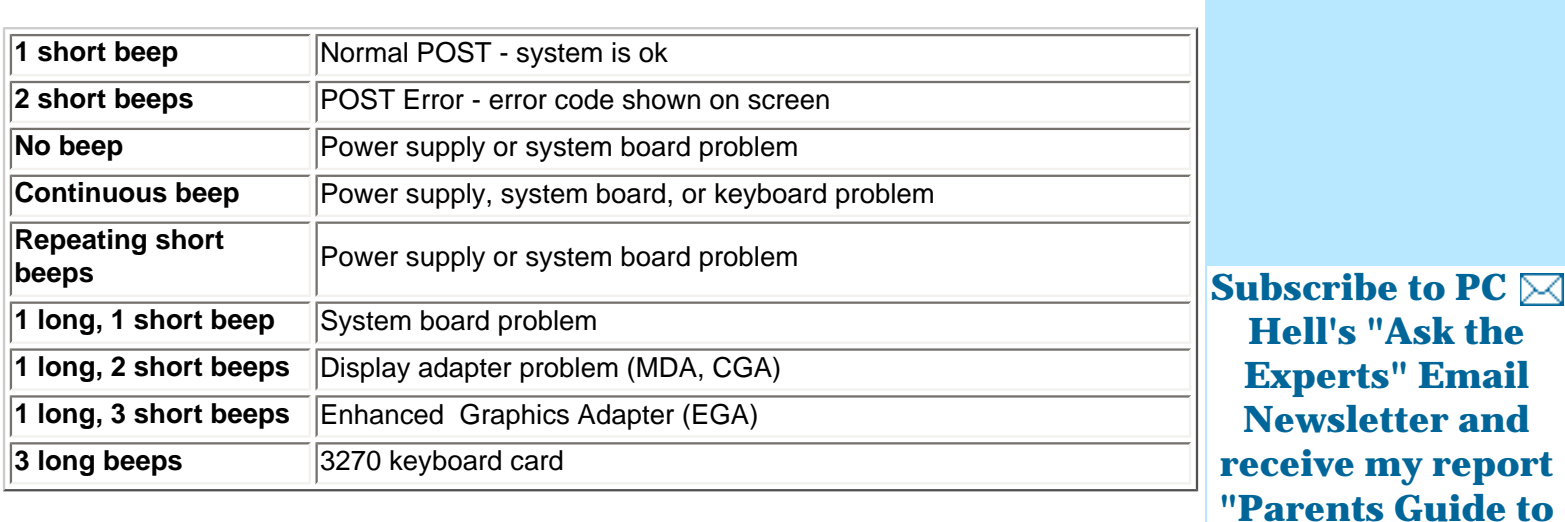

**MySpace.com" for Free**

## **IBM POST Diagnostic Code Descriptions**

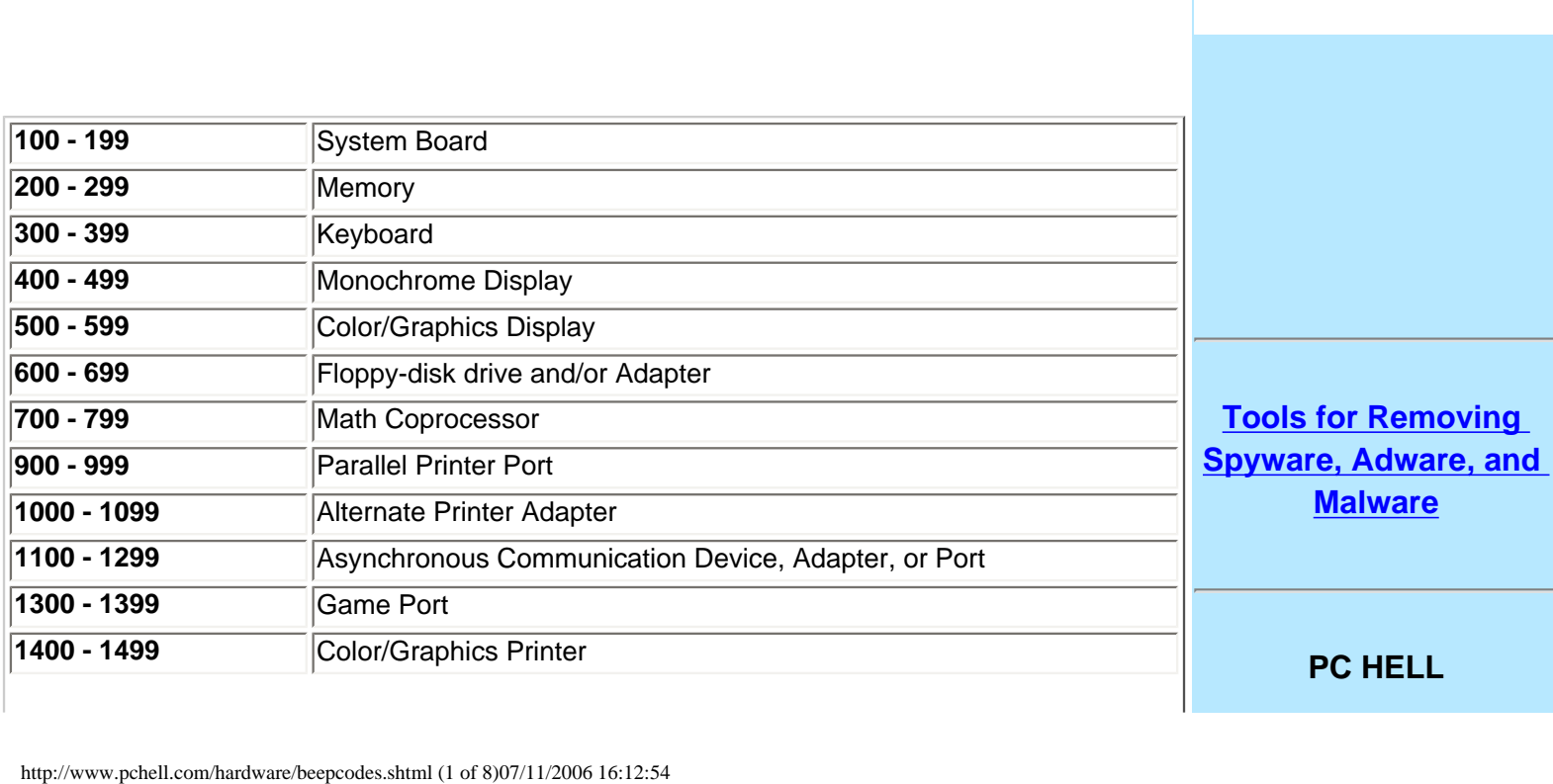

<span id="page-1-0"></span>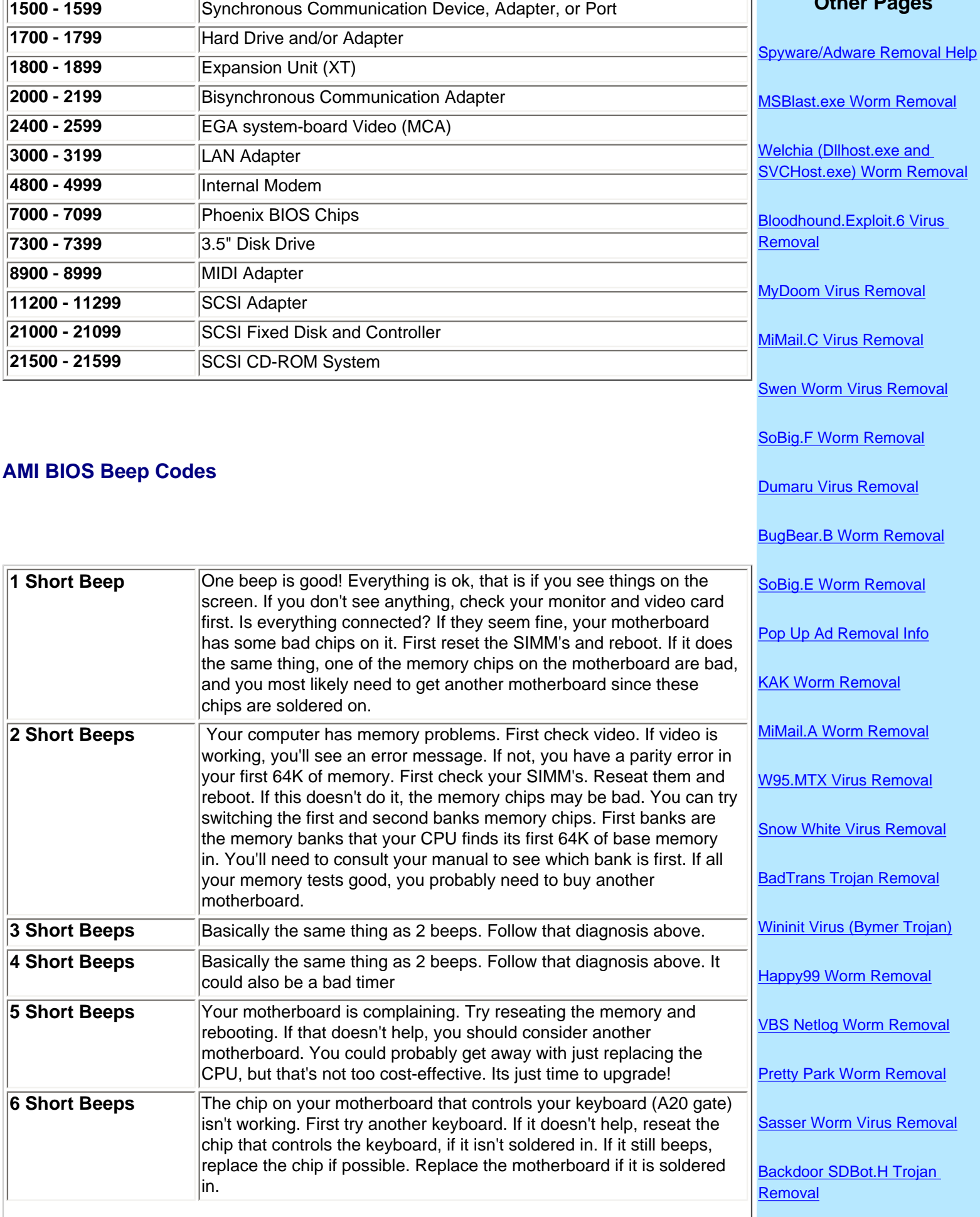

**Other Pages**

PC Hell: BIOS Error Beep Codes

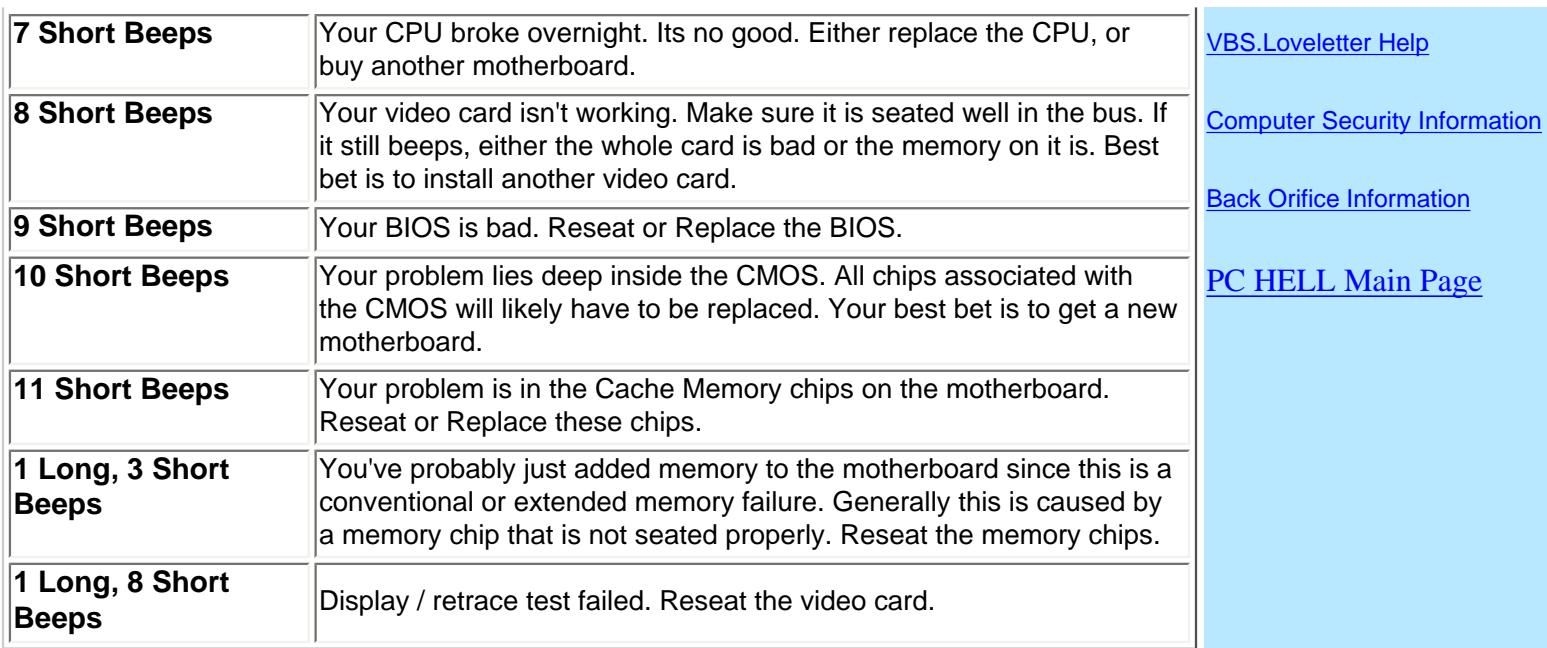

## <span id="page-2-0"></span>**Phoenix BIOS Beep Codes**

**These audio codes are a little more detailed then the AMI codes. This BIOS emits three sets of beeps. For example, 1 -pause- 3 -pause 3 -pause. This is a 1-3-3 combo and each set of beeps is separated by a brief pause. Listen to this sequence of sounds, count them, and reboot and count again if you have to.**

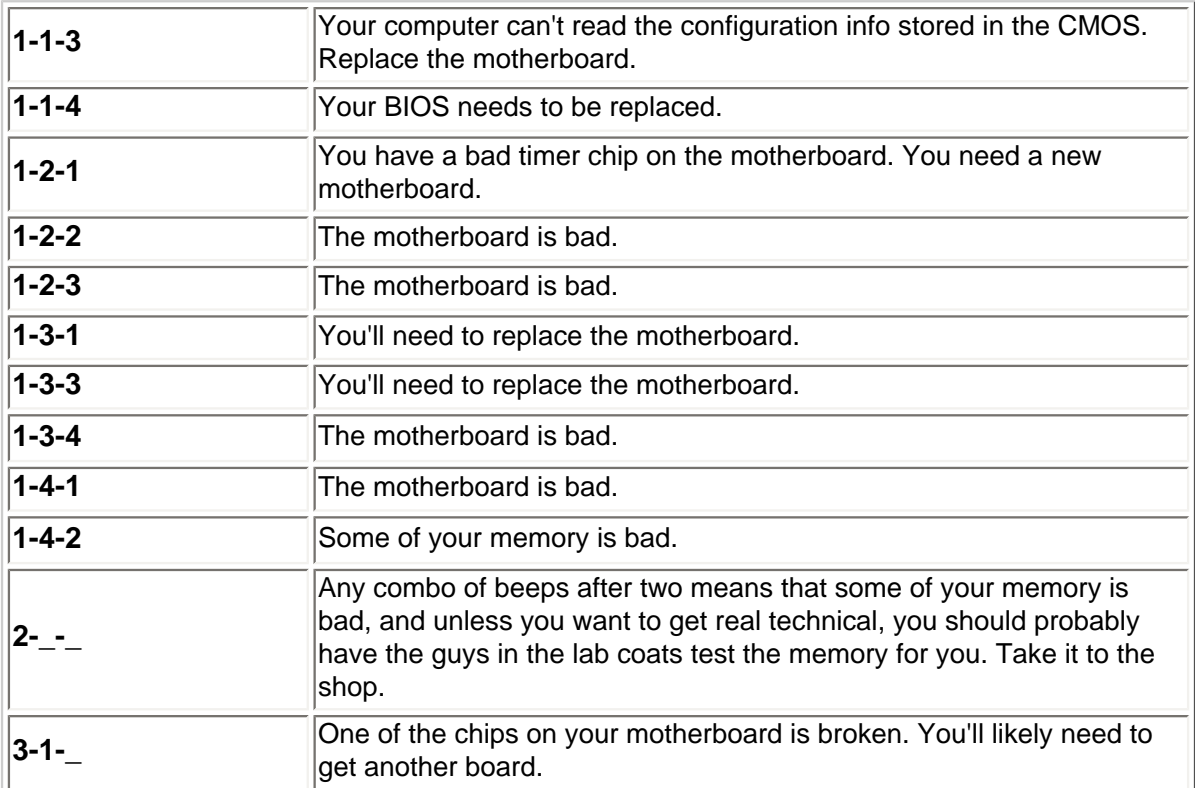

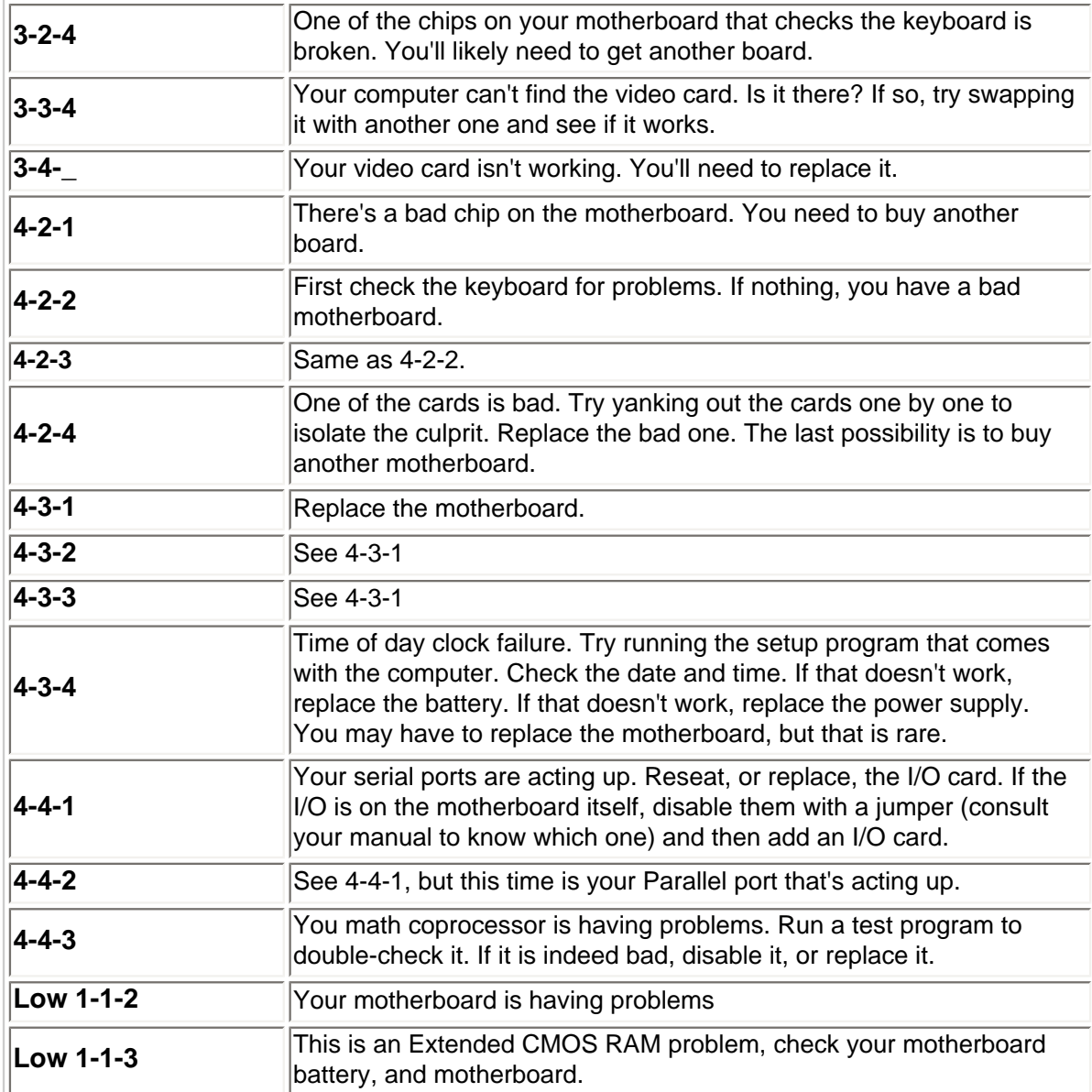

## <span id="page-3-0"></span>**Award BIOS Post Codes**

Unfortunately there are many versions of the Award BIOS, and they are supported not by one company, but by the motherboard maker. [Award's website](http://www.award.com/) states "Award Software software products are sold to a board or system manufacturer ("hardware vendor"), who customizes them further before selling the system. Award Software cannot supply upgrades for a BIOS that has been subsequently modified by hardware vendors."

#### **For further help on Award BIOS problems contact:**

**[Unicore Software](http://www.unicore.com/) (1-800-800-BIOS)** handles all upgrades for Award Software BIOS products. Their e-mail address is [sales@unicore.com.](mailto:sales@unicore.com)

Unicore Software specializes in BIOS upgrades when the hardware vendor no longer supports your system. Additionally, upgrades from Unicore Software often support new technologies (such as larger hard drives, removable boot media, and new processors) that were unavailable when your system was designed.

PC Hell: BIOS Error Beep Codes

The hardware vendor that designed your system is the best source for bug fixes and answers about your system.

## **BIOS Upgrades**

With so many advances in technology, sometimes your computer may need a BIOS upgrade to take advantage of new devices, or make your computer perform better.

[eSupport.com](http://www.esupport.com/index.cfm?refererid=42) is the world's oldest and largest provider of BIOS Upgrade technology with nearly 15 years of unparalleled excellence in the industry. eSupport.com is the **OFFICIAL AUTHORIZED** BIOS upgrade and support center for **Award BIOS** and **AMI BIOS (American Megatrends Inc.).**

Take advantage of their free tools to examine your BIOS and learn more.

## [BIOS Agent](http://www.esupport.com/biosagent/index.cfm?refererid=42)

The BIOS Agent is a simple, easy to use program that will automatically identify your computers BIOS and other system information. You'll quickly identify:

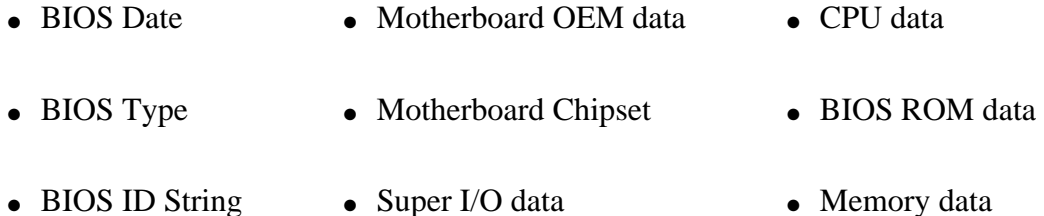

## [BIOS Wizard](http://www.esupport.com/bioswiz/index2.html)

The BIOS Wizard is a simple and easy to use program that will examine and identify the BIOS and Chipset on your system.

# **Links to Other Important Information**

[How to Remove MSBLAST.EXE worm](http://www.pchell.com/virus/msblast.shtml)

[How to Remove Content Advisor Password in Internet Explorer](http://www.pchell.com/support/contentadvisor.shtml)

[How to Fix Problem of Limited or No Connectivity After installing Windows XP Service Pack 2](http://www.pchell.com/support/limitedconnectivity.shtml)

[Parents Guide to MySpace.com - a report every parent should read](http://www.pchell.com/reviews/myspace.shtml)

[What is Windows Genuine Advantage and How to Overcome Problems With It](http://www.pchell.com/support/windowsgenuineadvantage.shtml)

[How to Fix the Prompt for Click to Run an ActiveX Control on this webpage](http://www.pchell.com/support/activex.shtml)

```
PC Hell: BIOS Error Beep Codes
```
- [How to Correct Missing "Copy to CD" option in My Pictures Tasks](http://www.pchell.com/support/copytocd.shtml)
- [How to Fix Autochk Program Not Found error](http://www.pchell.com/support/autochknotfound.shtml)
- [How to Use Microsoft SyncToy to backup your important files](http://www.pchell.com/support/synctoy.shtml)
- [How to Delete Temporary Internet Files, Cookies, and History files](http://www.pchell.com/support/privacy.shtml)
- [How to Disable, Uninstall, and Remove Windows Messenger instant messaging from Windows XP](http://www.pchell.com/support/removemessenger.shtml)
- [How to Remove Windows Messenger in Windows XP](http://www.pchell.com/support/ipmessaging.shtml)
- [Free DVD Decoder Software and Help](http://www.pchell.com/support/dvddecoder.shtml)
- [Free CD Burning Software and Help](http://www.pchell.com/support/cdburner.shtml)
- [HijackThis Tutorial for removing Spyware](http://www.pchell.com/support/hijackthistutorial.shtml)
- [Review of Adsense Detective, Getting Stats and Results from Adsense](http://www.pchell.com/reviews/adsensedetective.shtml)
- [How to Disable System Restore in Windows ME or Windows XP](http://www.pchell.com/virus/systemrestore.shtml)
- [How to Uninstall Internet Explorer 7](http://www.pchell.com/support/ie7uninstall.shtml)200
- [How to Install NetBEUI in Windows XP](http://www.pchell.com/support/netbeui.shtml)
- [What is the KB891711.exe file in Windows 98 or Windows ME?](http://www.pchell.com/support/kb891711.shtml)
- [How to Troubleshoot and Solve USB Device Error Code 10](http://www.pchell.com/hardware/usbcode10.shtml)
- [Spooler Subsystem App has encountered a problem and needs to close Error and How to Fix it](http://www.pchell.com/support/spoolersubsystem.shtml)
- [How to Fix Problem opening Microsoft Outlook](http://www.pchell.com/support/outlookerror.shtml)
- [How to Disable News Headlines in Netscape](http://www.pchell.com/support/netscapenews.shtml)
- [How to Bring Back Missing Folders in Netscape Communicator](http://www.pchell.com/support/missingfolders.shtml)
- How to [Backup](http://www.pchell.com/support/backupoe.shtml) and [Restore](http://www.pchell.com/support/restoreoe.shtml) Outlook Express Mail, Address Book, Blocked Senders List and other Settings
- [What is the Tilde \(~\) File on my Desktop?](http://www.pchell.com/support/tildefile.shtml)
- [What is the thumbs.db file and can I remove it](http://www.pchell.com/support/thumbsdb.shtml)

```
PC Hell: BIOS Error Beep Codes
```
[Password is Not Saved in Outlook Express or Outlook in Windows XP](http://www.pchell.com/support/oepassword.shtml)

[Allow Viewing of Attachments in Outlook Express 6](http://www.pchell.com/support/oesecurity.shtml)

[How to Fix Problems Viewing or Accessing Secure Web Sites](http://www.pchell.com/support/cannotviewsecurewebsites.shtml)

[How to Start or Boot Windows into Safe Mode](http://www.pchell.com/support/safemode.shtml)

[What is the Winmail.dat file attached to emails?](http://www.pchell.com/support/winmaildat.shtml)

[How to Correct Unreadable Fonts in Norton Antivirus or Norton Systemworks](http://www.pchell.com/support/unreadablefonts.shtml)

[How to correct issue with No Visible Menu Bar or Tabs in Windows XP Task Manager](http://www.pchell.com/support/taskmanager.shtml)

[How Disable/Enable the Windows XP Welcome Screen](http://www.pchell.com/support/welcomescreen.shtml)

[How to Fix Windows Update Error 0x80070420](http://www.pchell.com/support/windowsupdateerror.shtml)

[PopUp Ad Removal Software and Help](http://www.pchell.com/support/popups.shtml)

[Review of ErrorNuker program to identify and fix problems with the Windows Registry](http://www.pchell.com/reviews/errornuker.shtml)

[Spyware and Adware Removal Help](http://www.pchell.com/support/spyware.shtml)

[Review of Netflix Online DVD Rental](http://www.pchell.com/reviews/netflix.shtml)

### **Recommended Software for PC Hell Visitors**

**WinTasks 5 Professional**

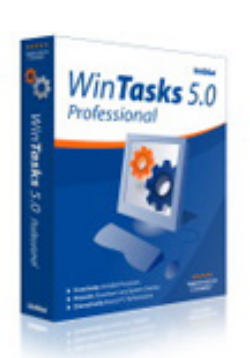

In the recesses of your computer, 20-30 invisible processes run silently in the background. Some hog system resources, turning your PC into a sluggish computer. Worse yet, other useless processes harbour spyware and Trojans - violating your privacy and giving hackers free reign on your computer. WinTasks 5 Professional can stop all of this now - you can ferret out these useless processes and make your computer run safer and faster.

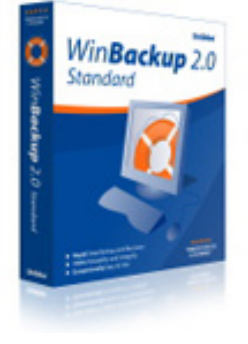

ultimate Windows security guard for your office, laptop, notebook, and home computer. This software safeguards your files against system failure, hard drive crashes, virus attacks, loss, theft, or

**WinBackup 2.0 Standard**

PC World as

Awarded best backup software by Computer Shopper and quoted in

"exceptionally easy to use, WinBackup is the

user error . [More Info...](http://affiliates.digitalriver.com/z/5366/rn_a20567/)

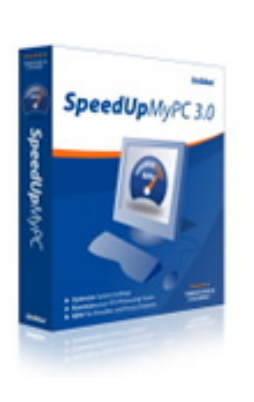

faster, cleaner, and safer PC within minutes - without being a Windows expert! SpeedUpMyPC automatically finds the best settings for your PC and carefully controls your system resources to give you the best performance. Easy to use, this awardwinning utility has all the features you could ever need to clean up your system, monitor resources, and improve performance. [More Info...](http://affiliates.digitalriver.com/z/5367/rn_a20567/)

**SpeedUpMyPC** Now, you can get a

[More Info...](http://affiliates.digitalriver.com/z/5365/rn_a20567/)

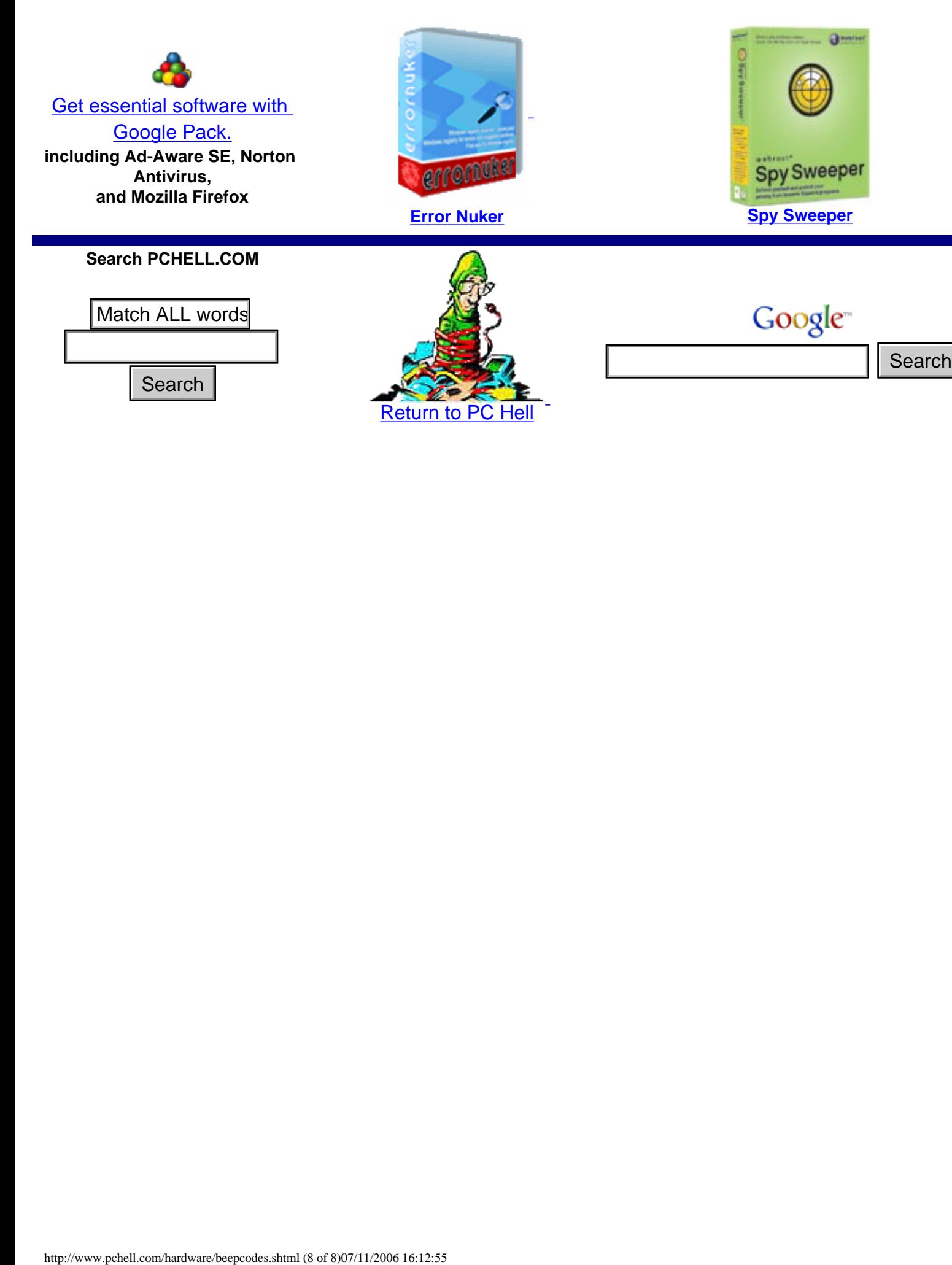